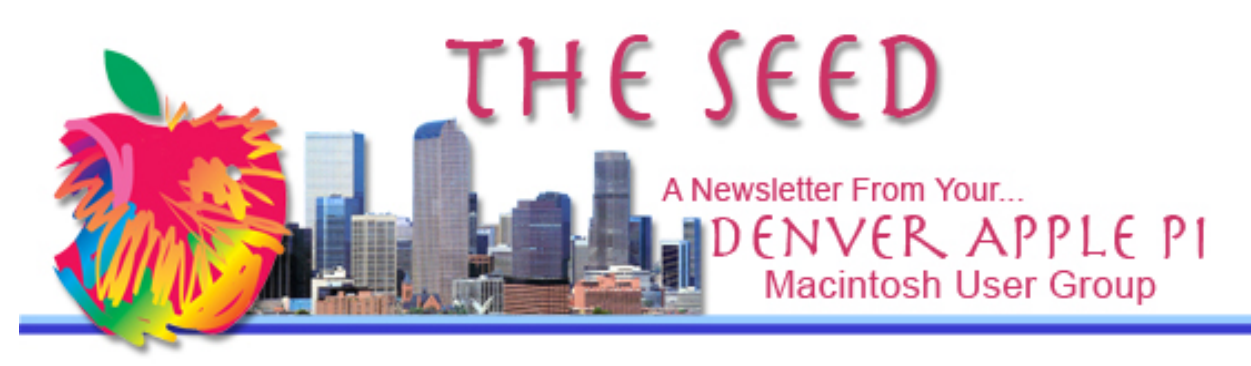

February 2021 http://www.denverapplepi.com **Vol. 42, No.2** 

Г

**Denver Apple Pi Mac SIG & Help SIG Meetings are held at Applewood Community Church 12930 W 32nd Avenue Golden CO 80401 7 to 9 pm** *SEE WEBSITE FOR MAP*

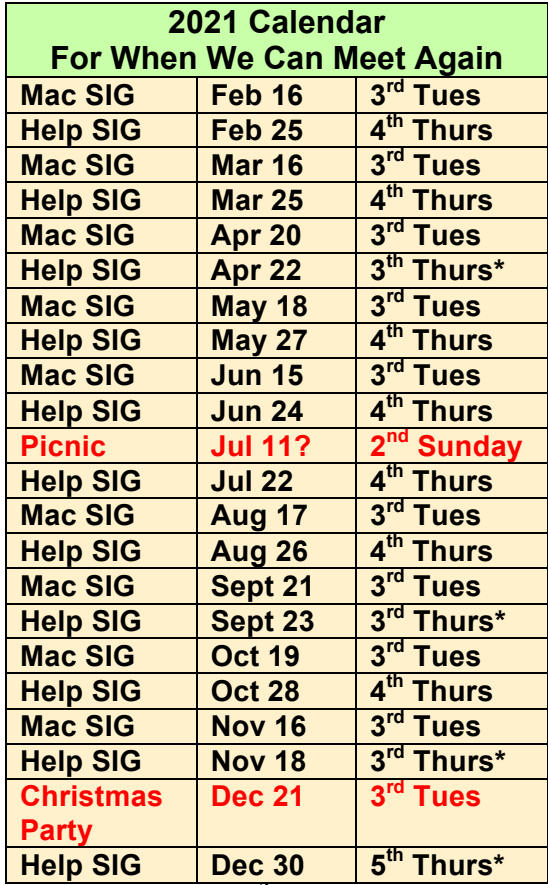

**\* Different from 4th Thurs of month**

**On occasion, Applewood Community Church may have shelter obligations. You will be notified by email if DAPi meetings are to be cancelled.**

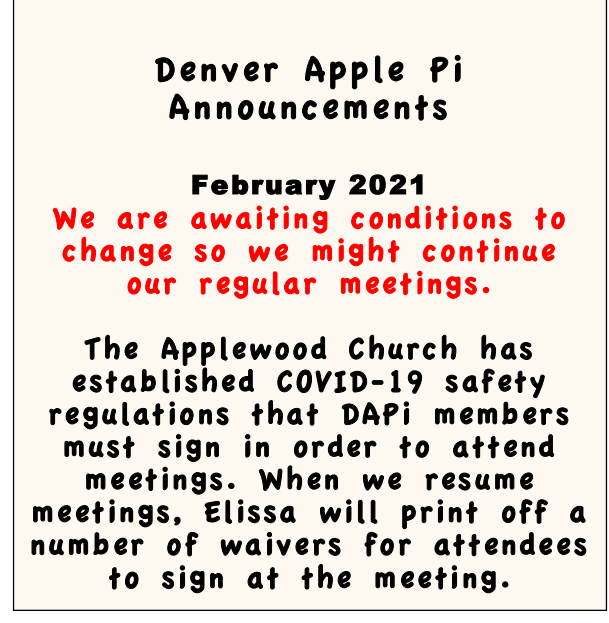

**Table of Contents**

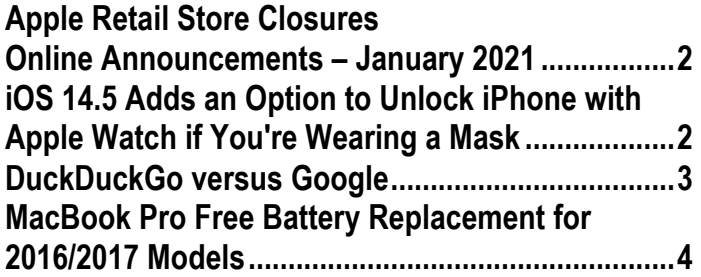

#### February 2021 Vol. 42 No.2

#### **MEMBERSHIP DUES**

We are putting collection of dues on hold until further notice.

Membership dues for DAPi are \$15 per year and you will receive the monthly newsletter, *The Seed*, via email in PDF format. If you prefer, you can pay \$20 and receive a snail mail copy of the newsletter. You can bring your payment to the monthly meetings or you can mail your remittance to the club mailing address: Denver Apple Pi, 6501 Welch Court, Arvada, CO 80004.

#### **COMING EVENTS:** TBA

#### **REMINDERS:**

Help SIG—Call Elissa to get your name/problem on the list so our DAPi Help people will be prepared. You will need to bring your computer, your own power cord, mouse, and keyboard. Elissa will keep a sign-up list for those asking for help at the Help SIG meetings so members can be helped in a prioritized way. Drop-ins are welcome. Contact Elissa at elissamc@comcast.net or at 303.421.8714. Tom King says if you have questions about Excel for Mac, the spreadsheet software program, bring your questions to the Help SIG meeting. Please

# **Apple Rescue of Denver**

Mac Repair and Recycling M-F 10-6, Sunday by appointment

Tammy Hanson, Owner

(720) 900-1147 applerescueofdenver@gmail.com

> **New Location** 3090 W 72<sup>nd</sup> Ave Westminster, CO 80030

call Elissa in advance.

Need help with iPad, iPhone? If you would like assistance with navigating and synchronizing your iPad and iPhone, bring them to the Help SIG meeting. Notify Elissa what help you need, and we will try to get the problems resolved.

### **APPLE RETAIL STORES ONLINE ANNOUNCEMENTS – JANUARY 2021**

**We're currently open for pickup of online orders and Genius Support by making an appointment. We are unable to welcome walk-in customers at this time, but look forward to welcoming you for pickup and support. https://www.apple.com/shop/browse/store/temporary\_clos ures**

## **iOS 14.5 ADDS AN OPTION TO UNLOCK iPHONE WITH APPLE WATCH iF YOU'RE WEARING A MASK**

If you have an Apple Watch and use Face ID, you can open your iPhone iOS 14.5 while wearing a face mask IF the devices are paired together. Then the iPhone will unlock after a partial face scan. Engadget says, "While the full release won't arrive for some time, Apple just released the first iOS 14.5 developer beta today (02-01-2021). " This feature must be manually enabled before use, allows Face ID to open the iPhone even with very little facial recognition than is normally required because your Apple Watch has been authenticated. Also be aware that approving App store purchases will not work using this Apple Watch/iPhone Face ID combination. Apple has been working on this workaround since May 2020 when an update prompted you to use the passcode input screen.

#### February 2021 Vol. 42 No.2

Tracking

**https://www.engadget.com/apple-ios-14-5-face-id-maskfitness-plus-developer-beta-182712559.html**

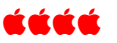

## **PRIVACY CONTROLS IN APPLE iOS AND SOME POSSIBLE "EXPLORATION" PRIVACY CONTROLS FOR ANDROID (GOOGLE)**

Remember, Apple's privacy system applies only to Apple iOS, and Google's privacy system applies only on Android. So when you consider what to do about Apple tracking you on your devices, you have user control—you control or don't control what Apple tracks—and they do track what you do online. Other systems track you too, but at this point the user doesn't control what is being tracked. It's just putting the owner in charge of access to a resource that, heretofore, they didn't realize companies were taking from them without asking.

The exploration into an Android alternative to Apple's feature is still in the early stages, and Google hasn't decided when, or if, it will go ahead with the changes. (From Daring Fireball by John Gruber.)

FYI: Apple requires app developers to ask for permission before they track you. If you give permission to be tracked developers can collect data including your name, email address (or other identifying info you provide), combined with info about you or your device collected by third parties. This information can be used by the app developer or third parties for purposes of targeted advertising; additionally, the app developer may chose to share this information with data brokers. To check out your privacy settings on your device, go to:

- Settings,
- Privacy,
- Tracking.
- And then
	- disable the option that says "Allow Apps to Request to Track."

For more information about how an app developer uses your data, visit the app's product page in the App Store, where you can find a link to the privacy policy for the app and other pertinent information.

#### áźáá

## **DUCKDUCKGO VERSUS GOOGLE**

Writer Bradley Chambers writing for 9to5 Mac has compared search engines Google and DuckDuckGo. He explains what each search engine does and what it does with your usage of it. Of course, the reason for this comparison is to determine whether and how much data about us we want to share about our internet usage.

A common misconception, he says, is that Google (and Facebook) collect all this information and "sell" it to other companies. Chambers writes that the data is so valuable they want to be the only ones that have it so they *sell access to your data by letting companies advertise to use it in a targeted way based on what Google and Facebook know about us.* This seems like a convoluted way of saying they sell our data, but it's not, they say. Advertisers pay Google (and Facebook) to advertise on what we have looked at so the next time we look at whatever, we get to read the ads the companies pay to put there.

I doubt that I'm outfoxing the fox, but when I use a search engine, I make an effort to go to be bottom of the list of requested information to see what's there before I look at the top "AD" shown.

Mr. Chambers shows how to designate your preferred search engine as the default. He also says (spoiler), "Google is better but I still use DuckDuckGo." Go to 9to5mac.com and look for his complete article. Copy and paste this website to see article: https://9to5mac.com/2021/02/09/duckduckgo/

# áźźźź

# **MACBOOK PRO FREE BATTERY REPLACEMENT FOR 2016/2017 MODELS**

If you have one of the MacBook Pro models listed below and you have upgraded to macOS Big Sur 11.2.1, or supplemental update of macOS Catalina 10.15.l7, the battery may not charge properly—it may not charge past 1%. If this is true of your model, contact Apple or take it to your Apple Store.

To check the battery for macOS Big Sur 11.2.1, go to:

- System Preferences App and click the Battery option.
- Select Battery in the sidebar and click Battery Health.

For Mac computers running macOS Catalina:

• Hold the Option key and click the battery icon in the menu bar

This problem affects only 2016 and 2017 MacBook Pro models:

- MacBook Pro (13-inch, 2016, Two Thunderbolt 3 Ports)
- MacBook Pro (13-inch, 2017, Two Thunderbolt 3 Ports)
- MacBook Pro (13-inch, 2016, Four Thunderbolt 3 Ports)
- MacBook Pro (13-inch, 2017, Four Thunderbolt 3 Ports)
- MacBook Pro (15-inch, 2016)

Copy and paste: https://9to5mac.com/2021/02/09/appleoffering-free-battery-replacement-for-2016-2017-macbookpro-that-wont-charge-past-1/

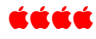

# Denver Apple Pi Membership Information

Denver Apple Pi (DAPi) is an Apple Computer Users Group, not affiliated with Apple Inc. The Seed is an independent publication not affiliated or otherwise associated with or sponsored or sanctioned y Apple Inc. The Opinions, statements, positions and views stated herein are those of the author(s) or publisher and are not intended to be the opinions, statements, positions or views of Apple Inc. Articles, stories, and other items in The Seed may be copied or used by other clubs or groups as long as credit is given to Denver Apple Pi and the author of the article. On reprints, please also include the date or volume number from The Seed.

MEMBERSHIP DUES are \$20.00 per year for a monthly hard copy of The Seed and \$15.00 per year for a monthly PDF copy. Fill in the form below or ask for an application to send with your check to the Club mailing address: DENVER APPLE Pi, 67501 Welch Ct, Arvada CO 80004. For information, call Elissa McAlear at 303.421.8714 about Apple II, GS and Mac. Email elissamc@comcast.net. Our web site is: http://www.denverapplepi.com

Mac SIG meets the THIRD Tuesday of the month, 7:00 to 9:00 p.m. Troubleshooter Group Help SIG meets the FOURTH Thursday of each month from 7:00 to 9:00 p.m. unless a holiday necessitates a change. Seed articles should be mailed to jietherton@comcast.net, subject: Seed article.

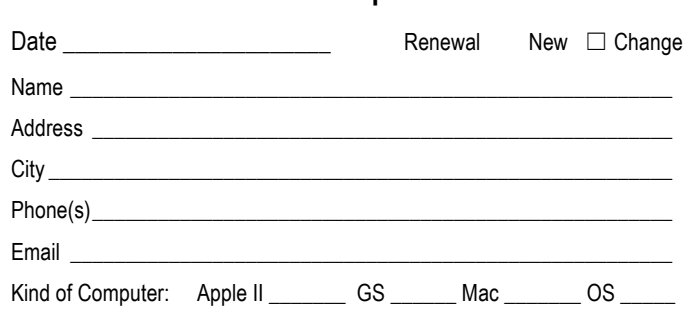

**Membership Form**

#### **Denver Apple Pi Officers**

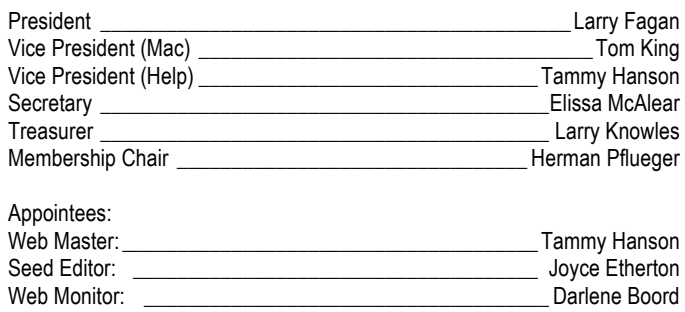

# Denver Apple Pi 6501 Welch Court Arvada CO 80004-2333

#### FIRST CLASS MAIL — DATED MATERIAL

#### Return Service Requested

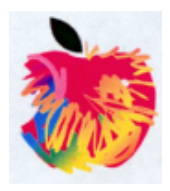